## FV-L200B1

#### 接続可能な画像処理装置・画像入力ボード

FVC07CLB

サポートする機能

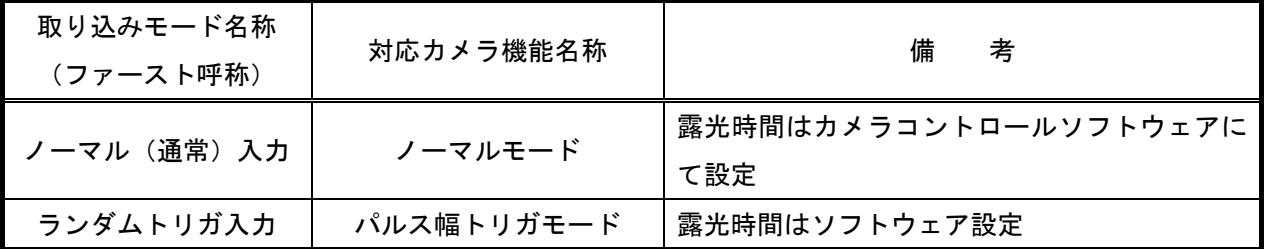

各モード共通の設定

 カメラメーカーの提供するカメラコントロールソフトウェアを使用するか、弊社ライブラリ製品に用意された 通信用 API を使用して設定を行う必要があります。

 以下、カメラメーカー提供のコントロールソフトウェア、"R-CLinkCtrl\_x86\_ver1\_00"を使用した場合の 設定を示します。

通信ポートの設定は ボーレート自動判別とします。COM ポート番号はボードの設定に合わせてください。

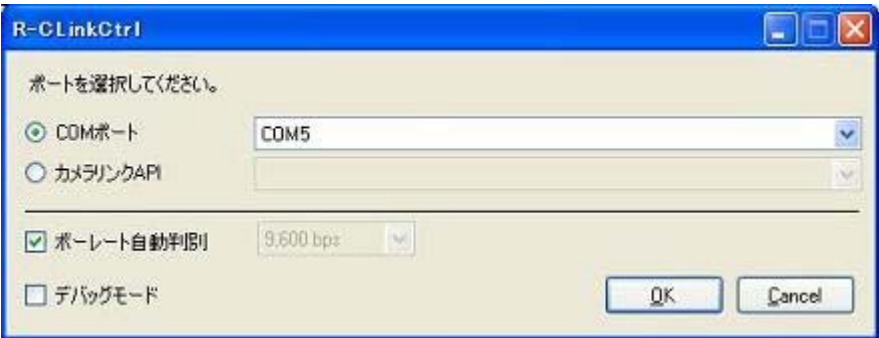

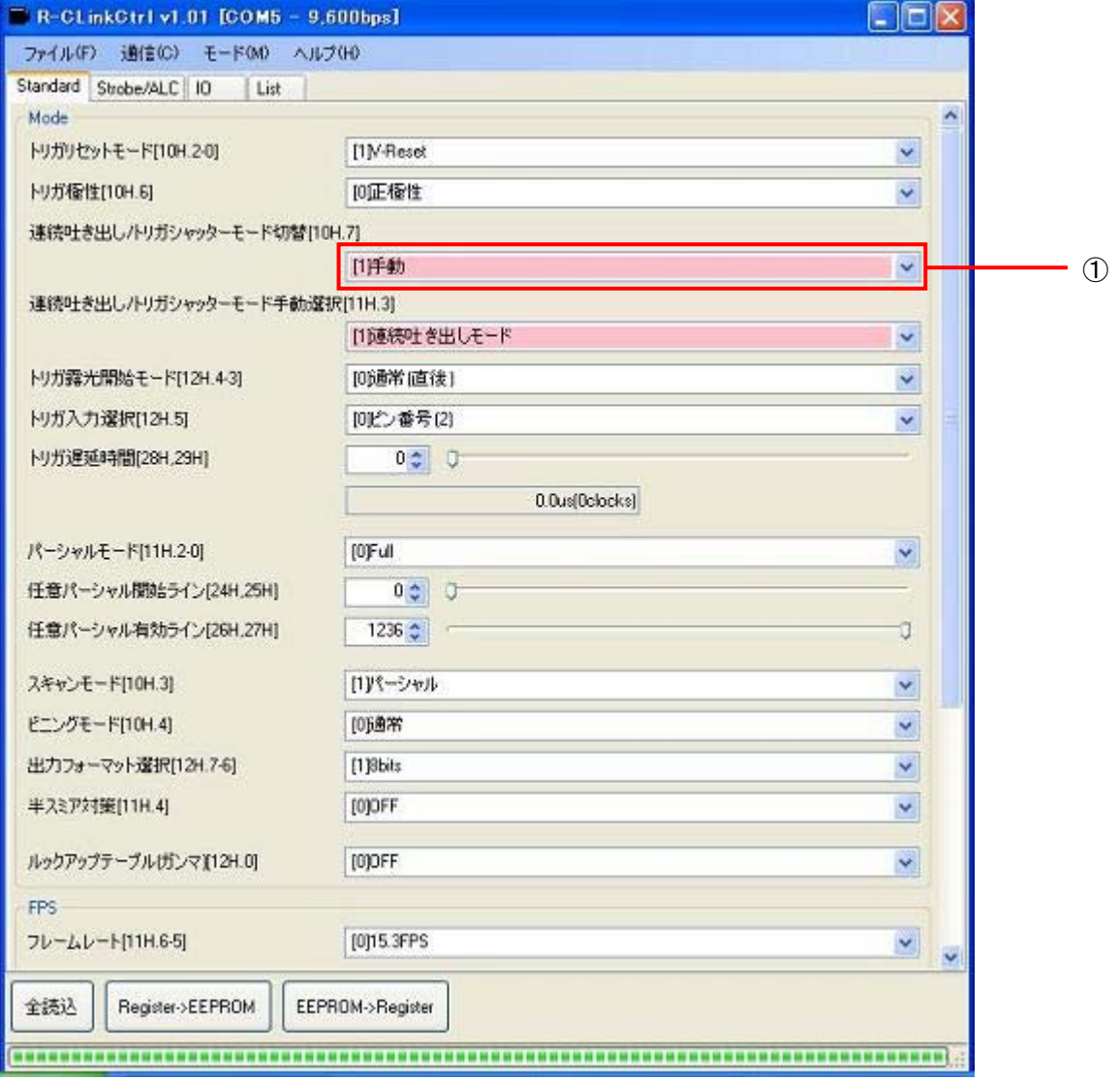

①連続吐き出し/トリガシャッターモード切り換え:"[1]手動"に設定します。

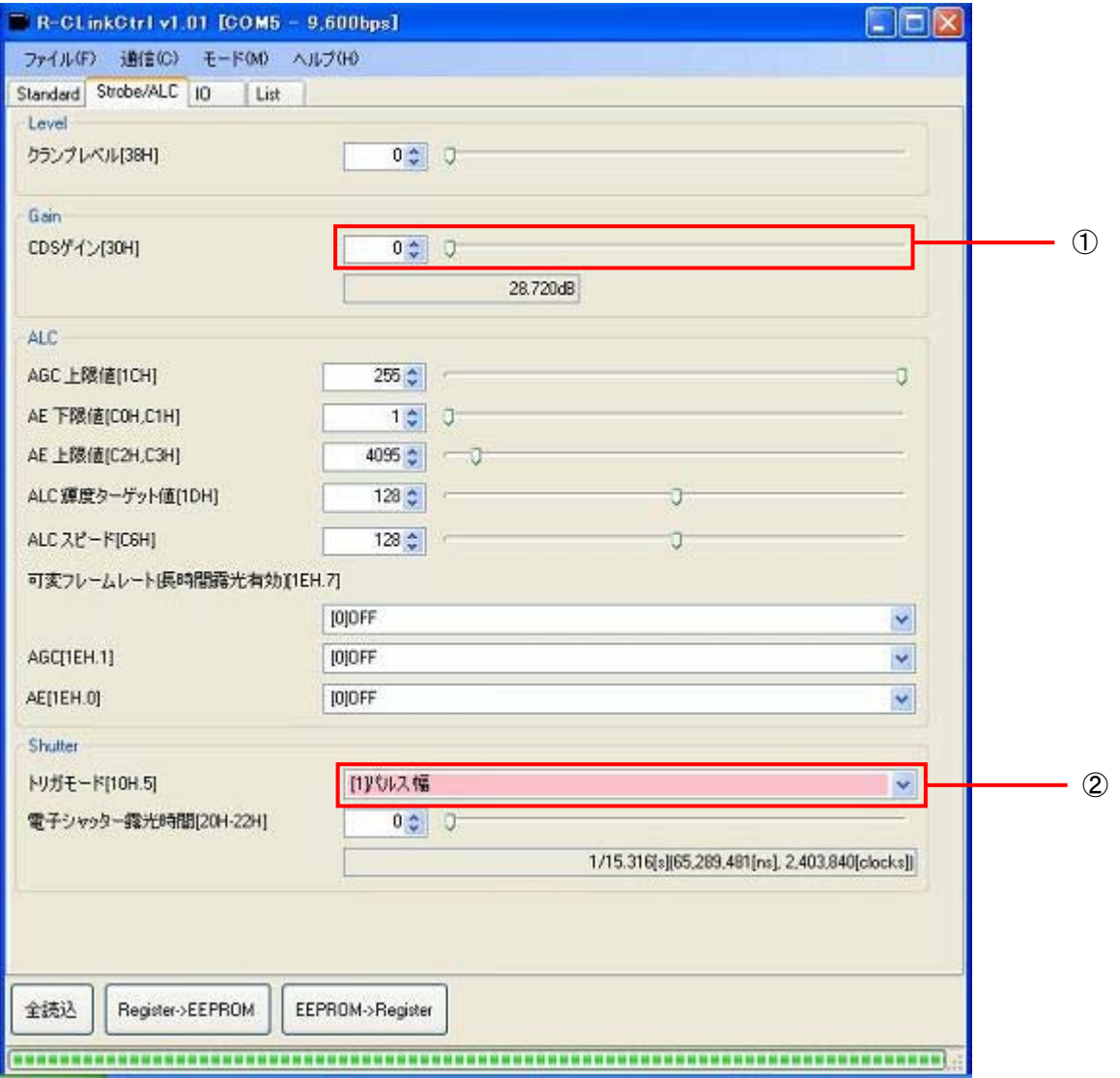

①ゲイン:任意の値に設定します。

②トリガモード:"[1]パルス幅"に設定します。

# 取り込みモードに依存する設定

### ノーマル入力モード

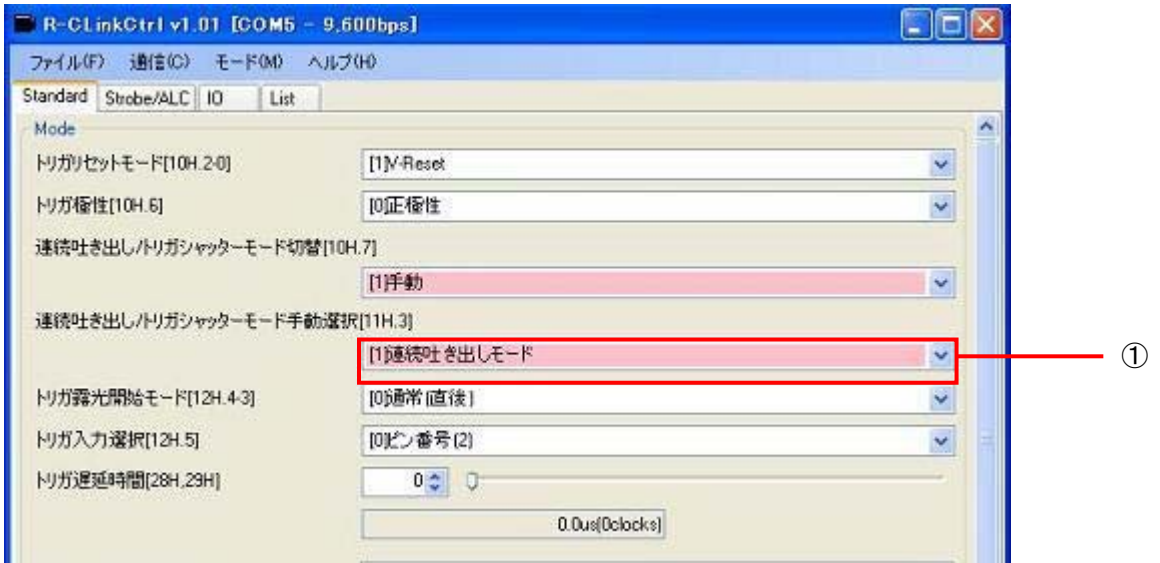

①連続吐き出し/トリガシャッターモード手動選択:"[1]連続吐き出しモード"に設定します。

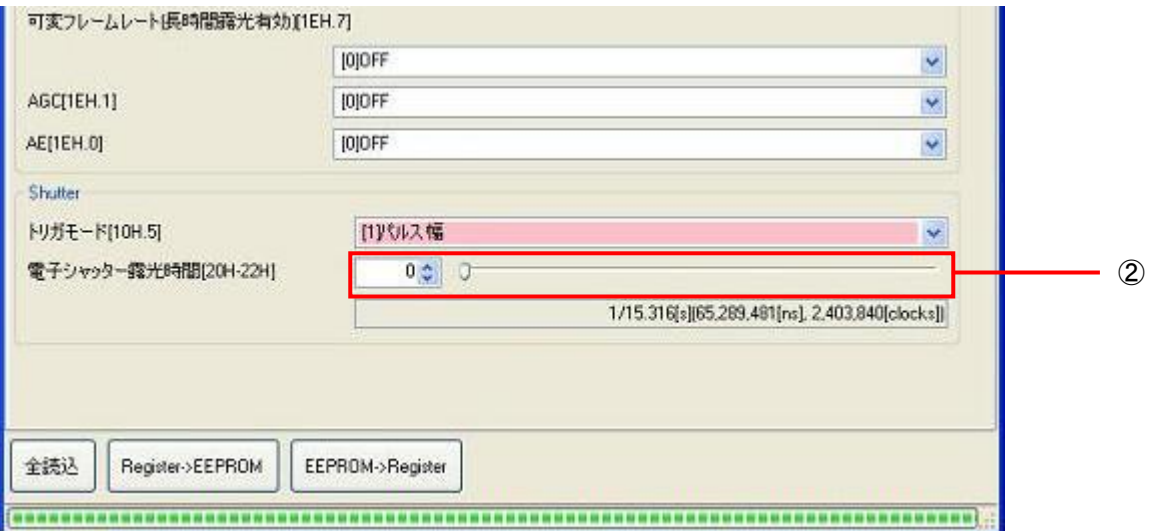

②電子シャッター露光時間:任意の値に設定します。"0"を設定すると電子シャッターは OFF となります。

## ランダムトリガ入力モード

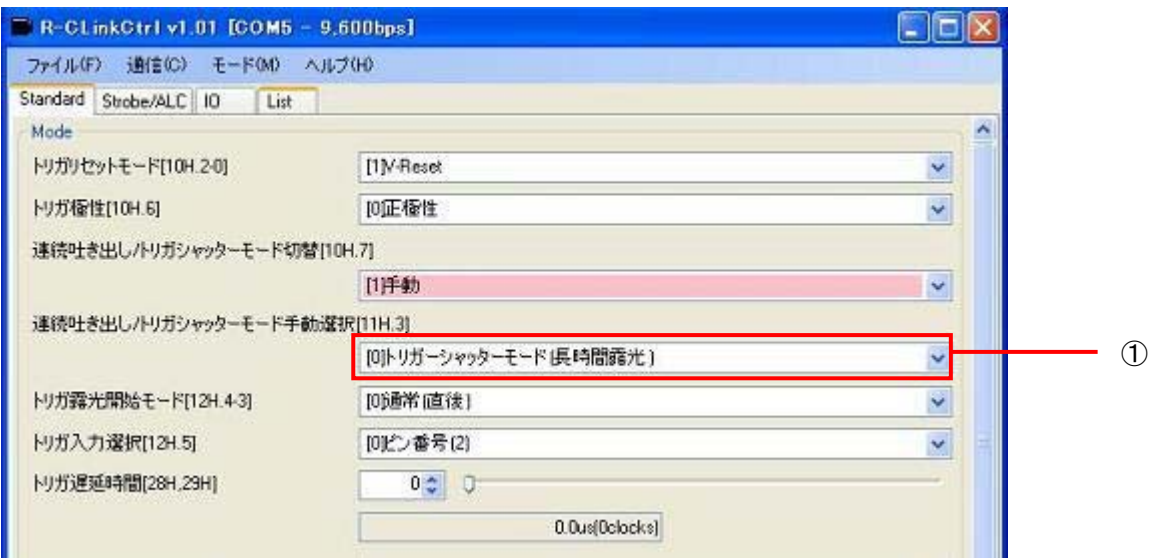

①連続吐き出し/トリガシャッターモード手動選択:"[0]トリガーシャッターモード"に設定します。

パーシャルモードに依存する設定

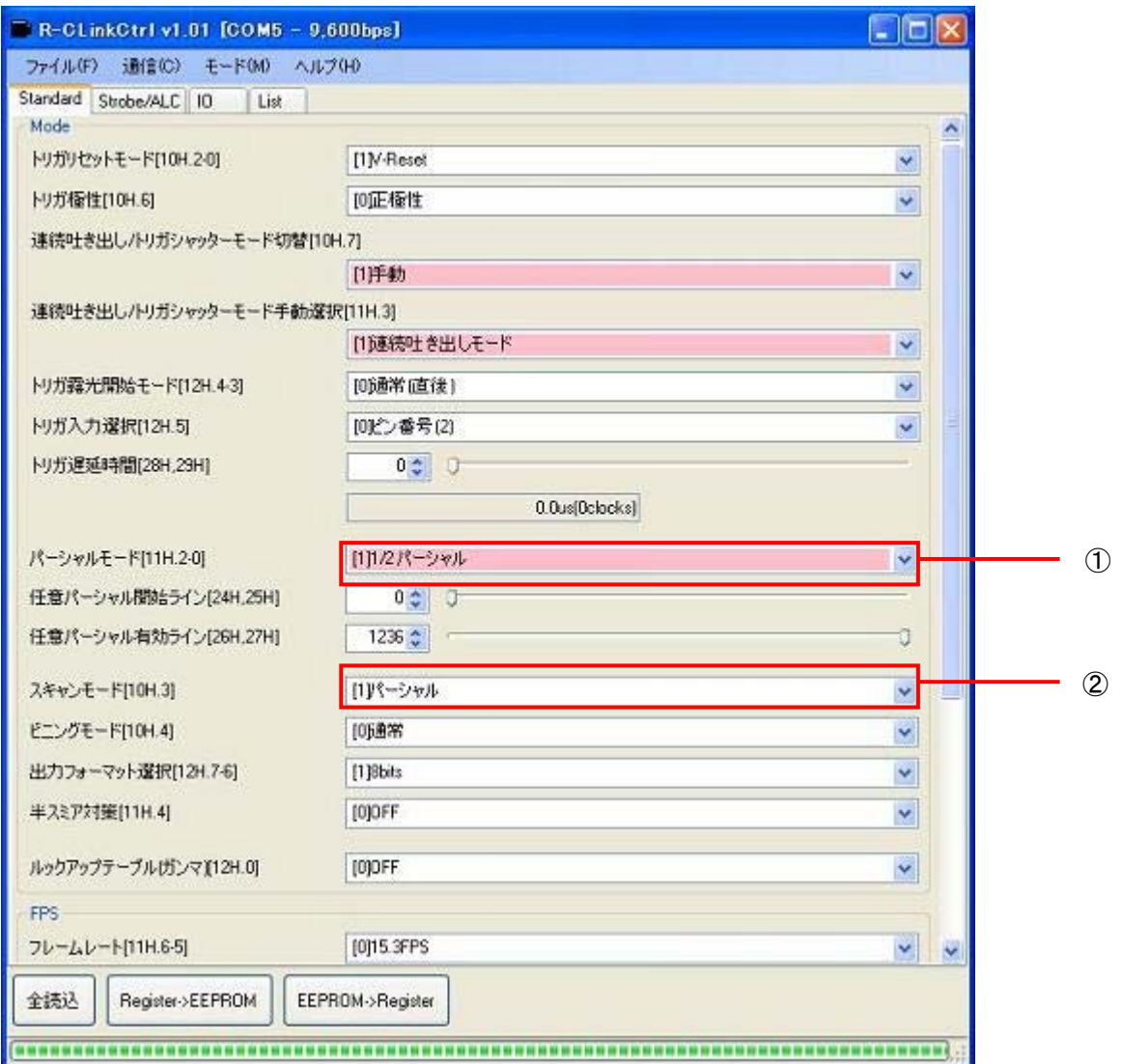

①パーシャルモード:"[1]1/2 パーシャル"、"[2]1/4 パーシャル" の中からに任意の パーシャルスキャンモードを設定します。

②スキャンモード:"[1]パーシャル"に設定します。

#### 留意事項

- カメラのモード設定はカメラリンク I/F を通して行われます。
- その他の設定は、工場出荷状態でご使用頂けます。

詳細な設定方法およびカメラ仕様につきましては、株式会社リコーより提供される「製品仕様書」 及び「ユーザーズガイド」を参照してください。